## **Getting Video**

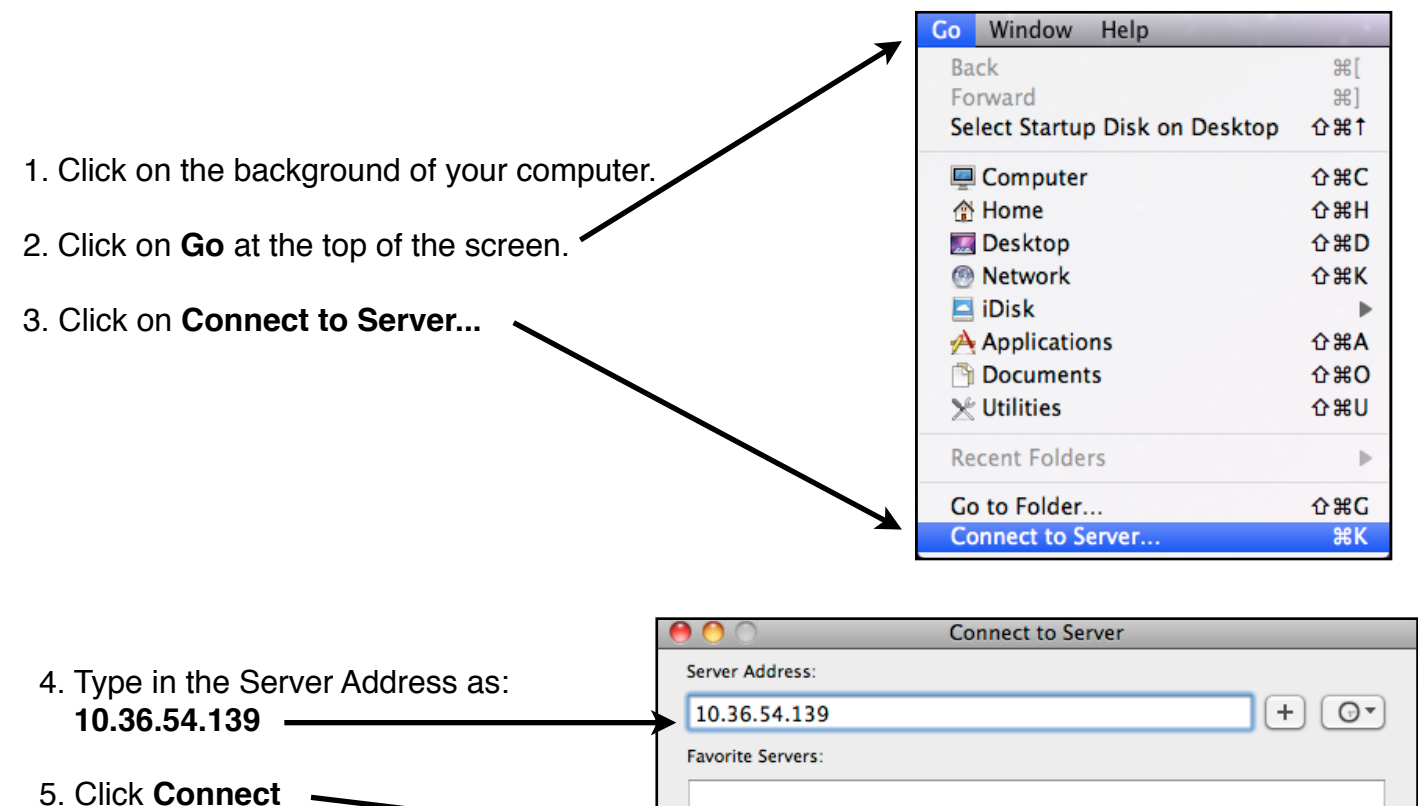

 $\circled{r}$ Remove **Browse** Connect Enter your name and password for the server "MMS Lab2 Instr". Connect as: O Guest 6. Click on **Guest** Registered User

> Name: Password:

 $\Box$  Remember this password in my keychain

券, Cancel Connect Select the volumes you want to mount on "MMS Lab2 Instr": JasonLutz's Public Folder 7. Click on **MEDIA FILESMEDIA FILES**  $OK$ Cancel

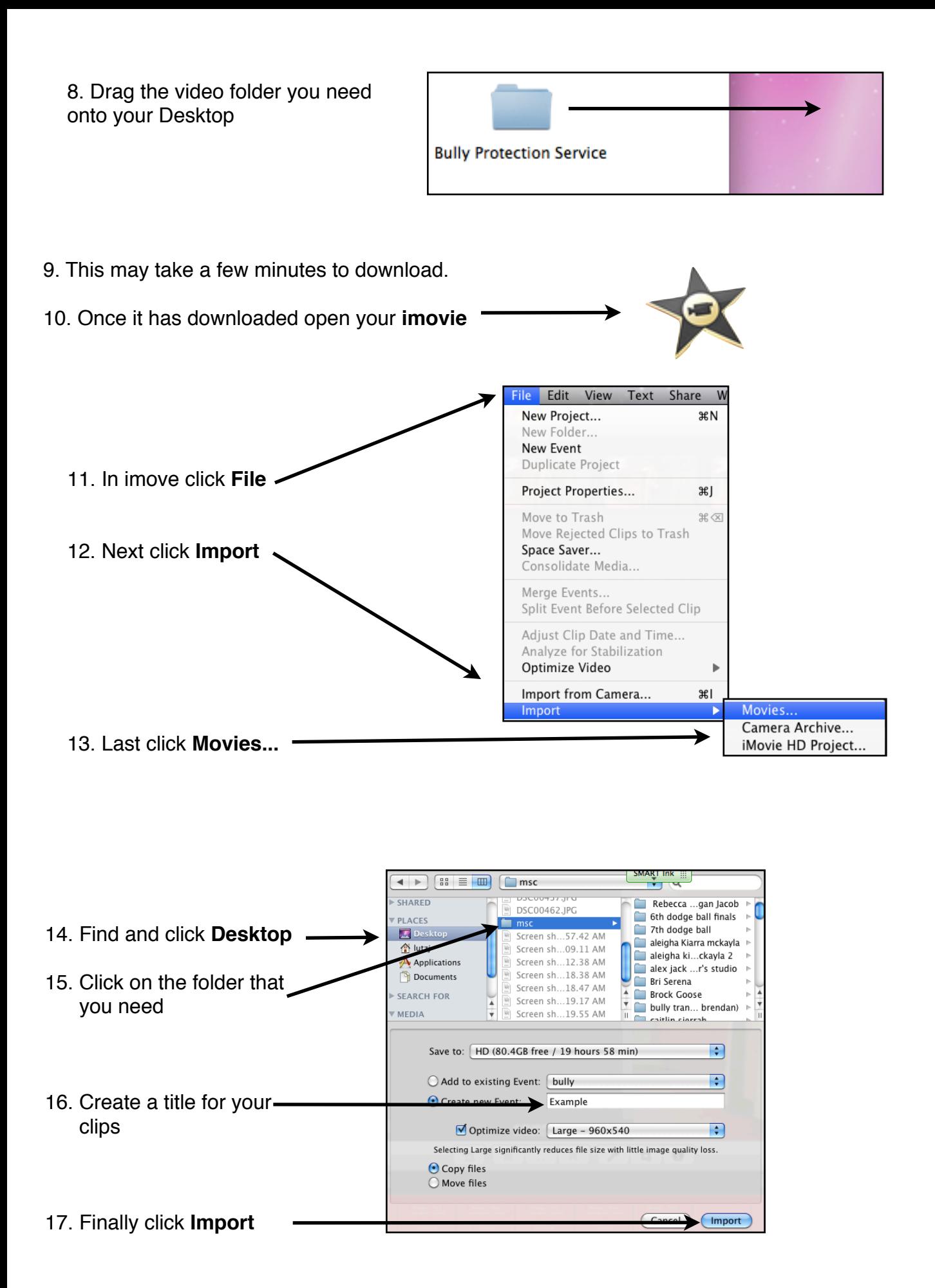